# 법정의무교육 이수증 발급방법

인권·장애학생지원센터

## \*동국대학교 홈페이지에 접속해 아래로 스크롤 한 후, 드림패스 클릭

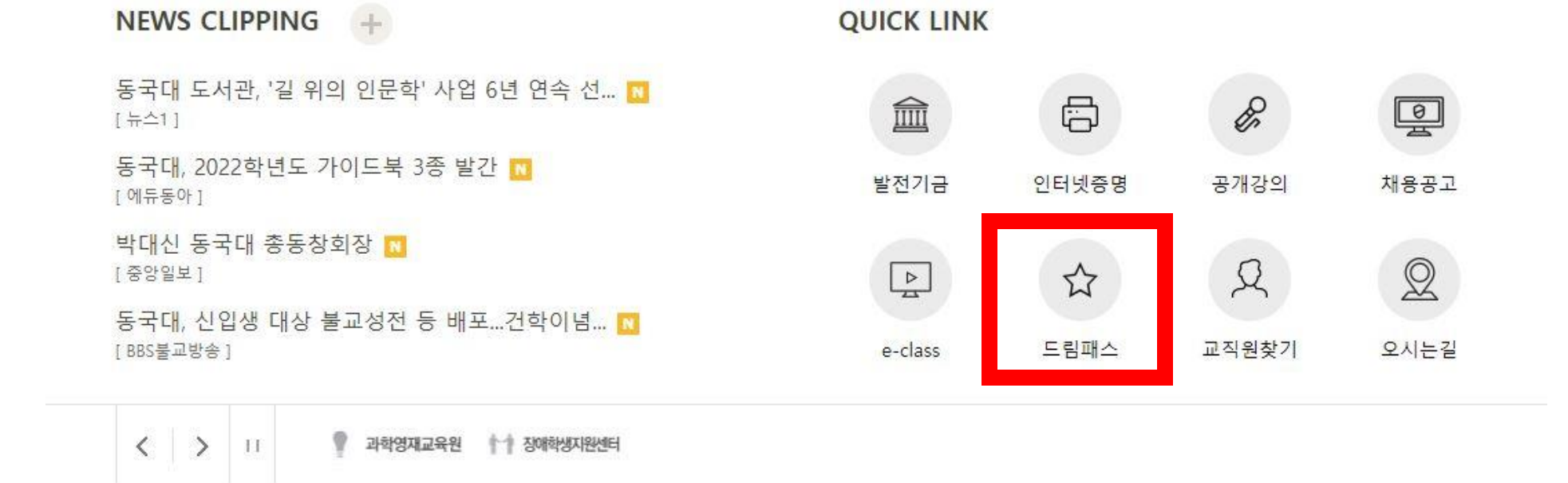

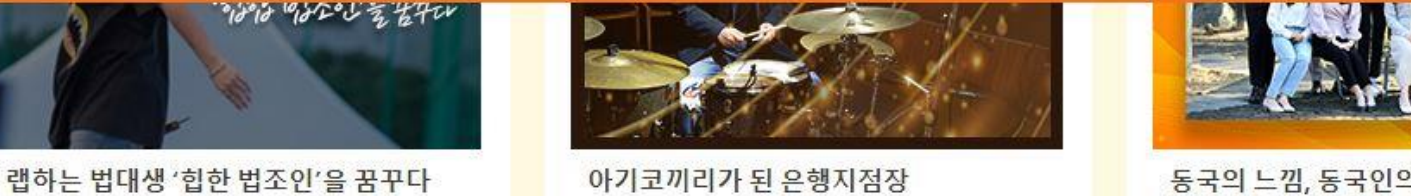

법학과 용현재 학생 "내 이름은 디나우(D NOW)"

동국의 느낌, 동국인의 생각을 전하는 홍보 대사 동감 16기의 첫 시작 미래융합대학 융합보안학과 강동원 학우 인터뷰 동국을 빛낼 동감의 새 얼굴을 소개합니다.

### \*본인의 학번과 비밀번호(이클래스, 유드림스와 동일)를 기입하고 로그인

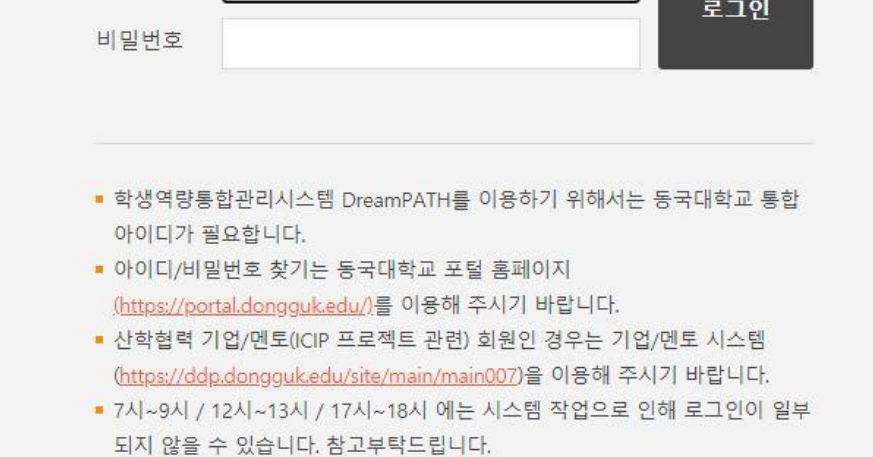

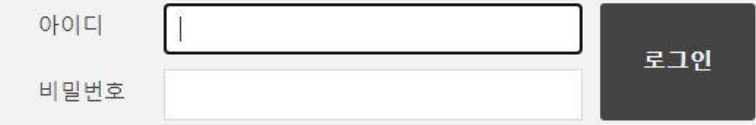

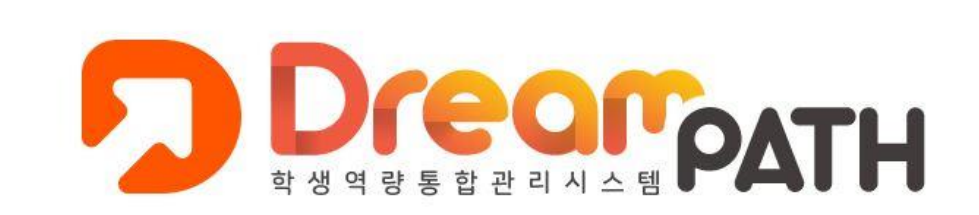

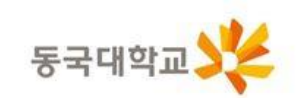

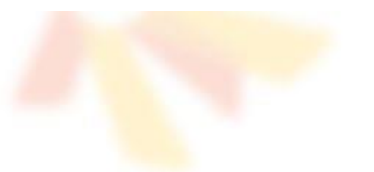

#### \*상단에 역량개발현황 → 비교과프로그램 접속

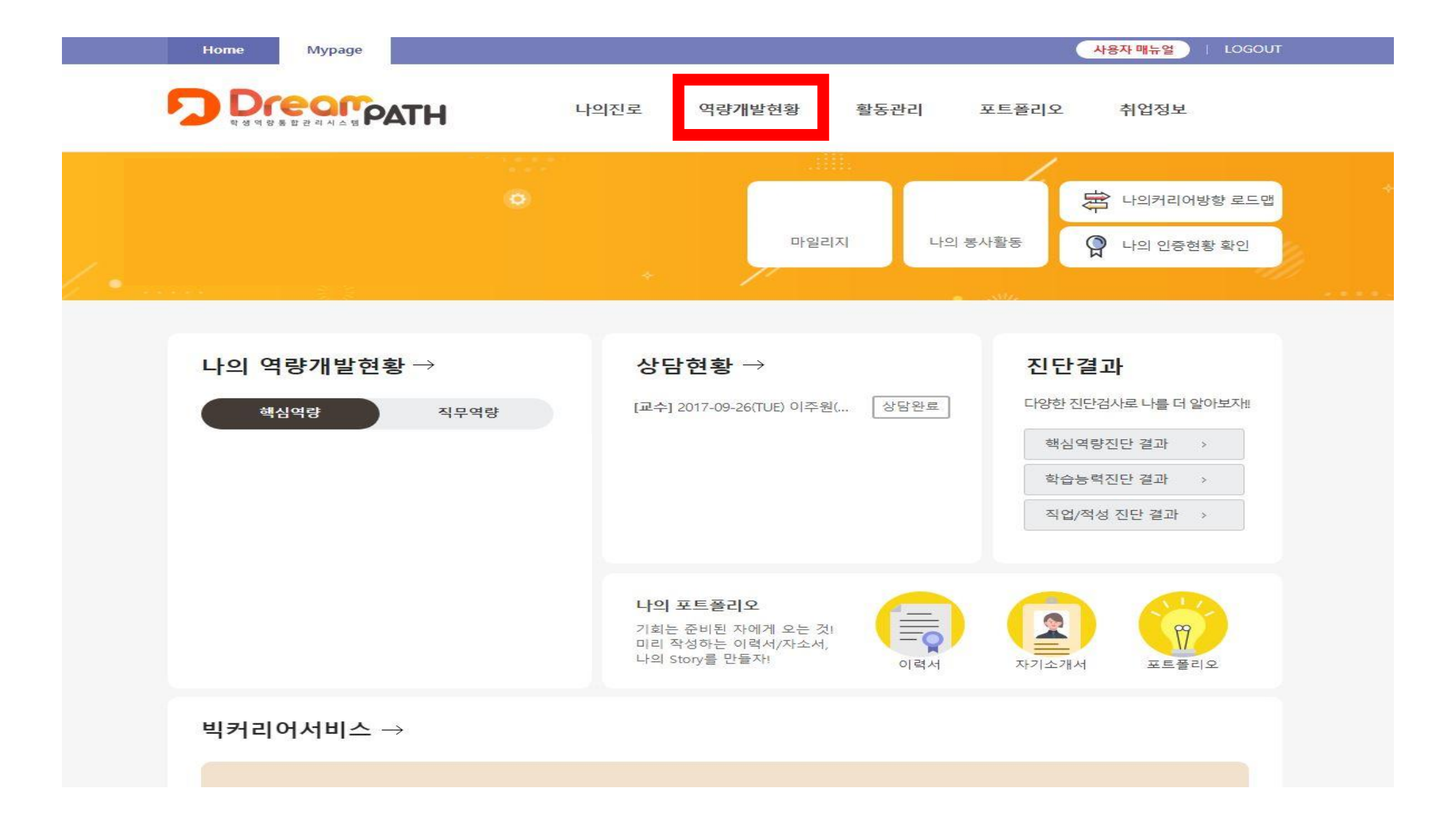

#### \*아래 본인이 수강한 인권존중교육의 인증서 출력 클릭 제대로 수강 불가시 상태란에 '수료'라고 적혀있지 않음

**Home** 

**Mypage** 

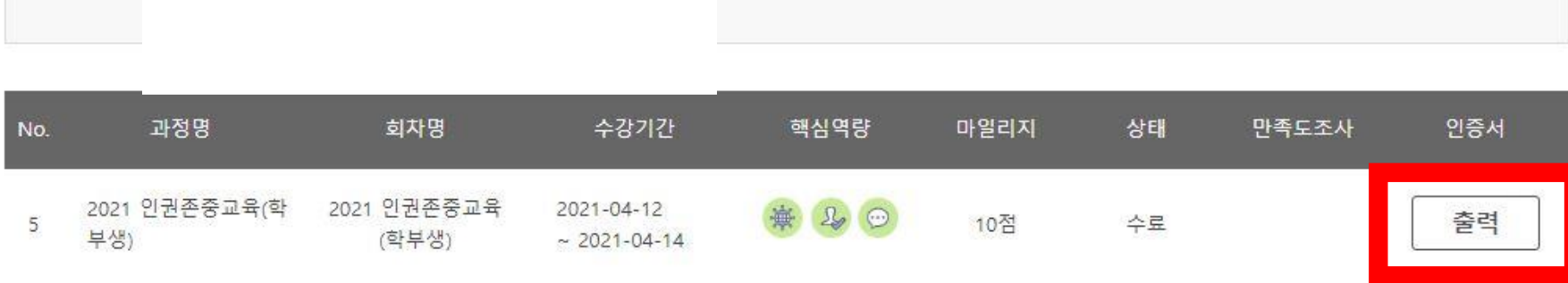

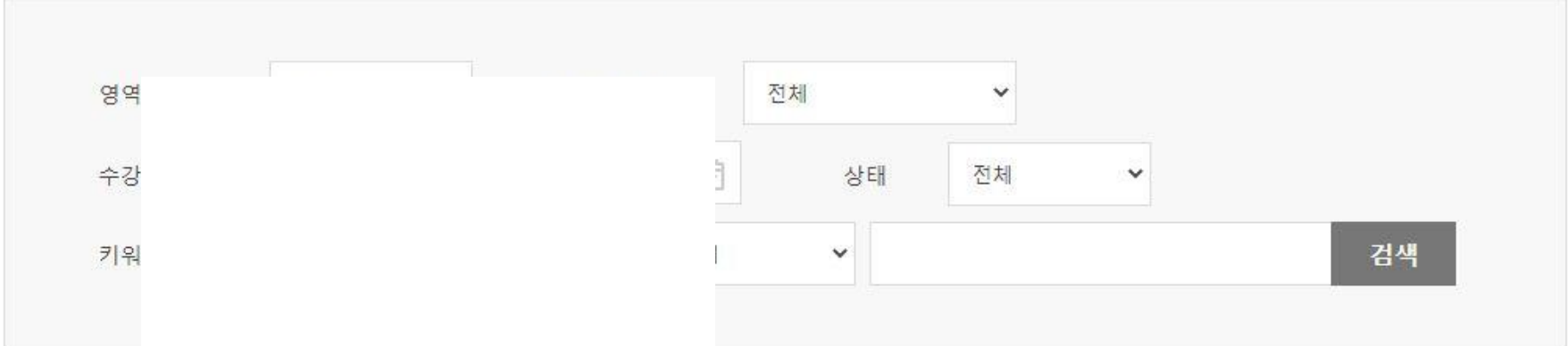

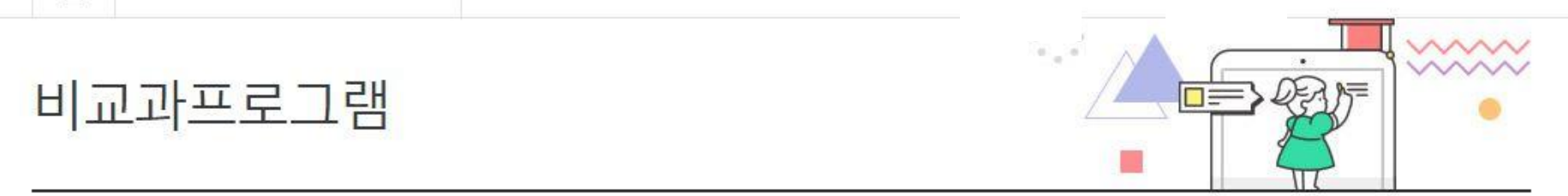

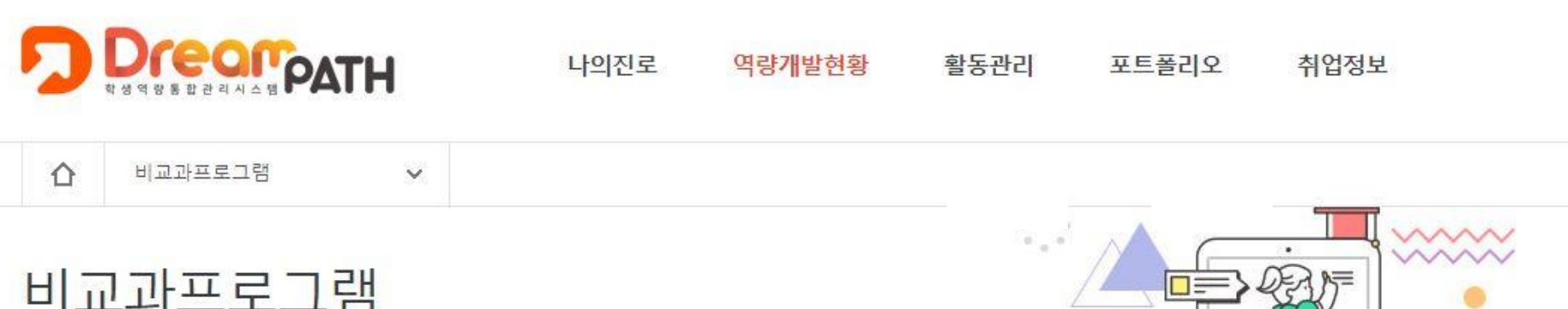

사용자 매뉴얼 )

| LOGOUT

#### \*프린트 출력 클릭 → 이수완료

 $\textcircled{9}\textcircled{9}\textcircled{1}\textcircled{1}\textcircled{1}\textcircled{9}\textcircled{1}\textcircled{1}\textcircled{1}\textcircled{1}$ 

위 학생은 상기 과정을 성실히 이수하여 관련 지식과 역량을 갖추었음을 증명합니다.

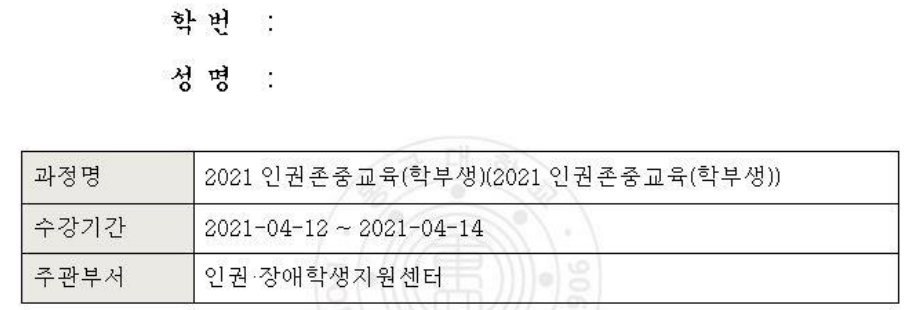

이수증

 $\sqrt{\mathbf{E}}$ 

 $\boxed{\boxdot}$ 

소속 :